# **ABB aurinkosähköinvertterit**

Pikaohje VSN300 WIFI LOGGER CARD

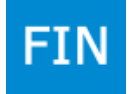

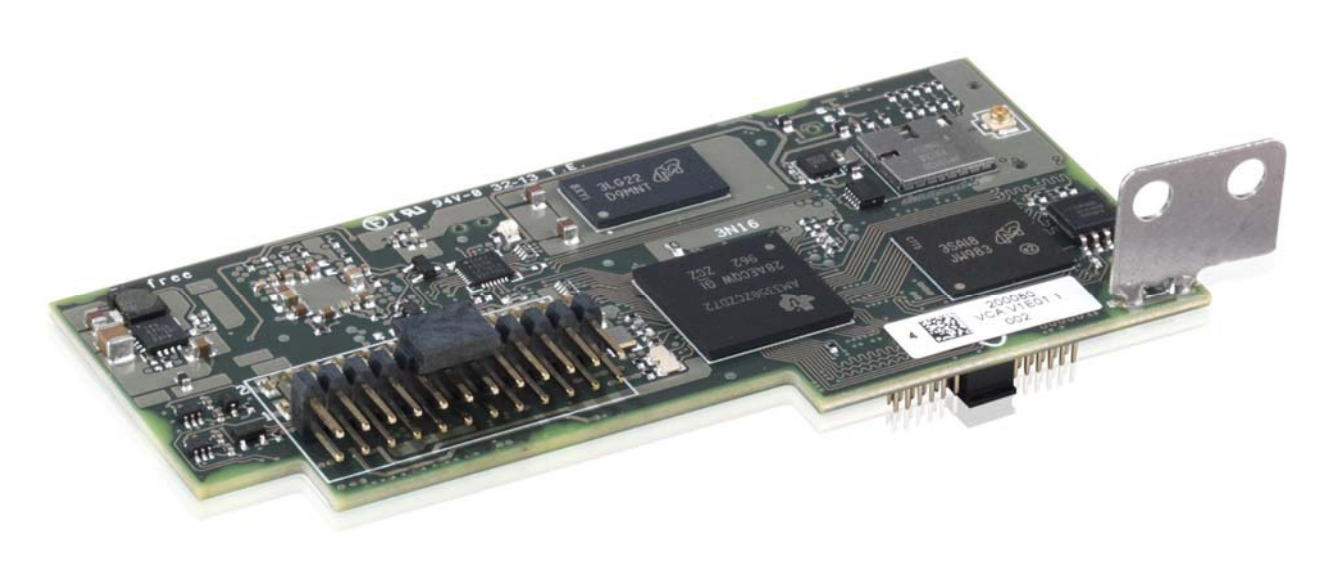

Tämän pikaohjeen lisäksi on turvallisuus‐ ja asennustietojen ohjeet luettava ja niitä on noudatettava. Tekninen dokumentaatio, ja hallintaohjelmisto tuotteeseen ovat saatavilla verkkosivuilta. Laitetta on käytettävä siten, kuin tässä ohjeessa on kuvattu. Jos tästä poiketaan, invertterin turvalaitteet eivät ehkä toimi halutulla tavalla. Laitteen sähköasennuksen saa suorittaa vain sähköalan ammattihenkilö, asennustarkastus pitää tehdä S1/S2 sähköpätevyy‐ den omaavan henkilön tai yrityksen toimesta.

Power and productivity  $\begin{array}{cc} \begin{array}{ccc} \bullet & \bullet & \bullet \\ \bullet & \bullet & \bullet \end{array} \end{array}$ 

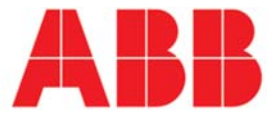

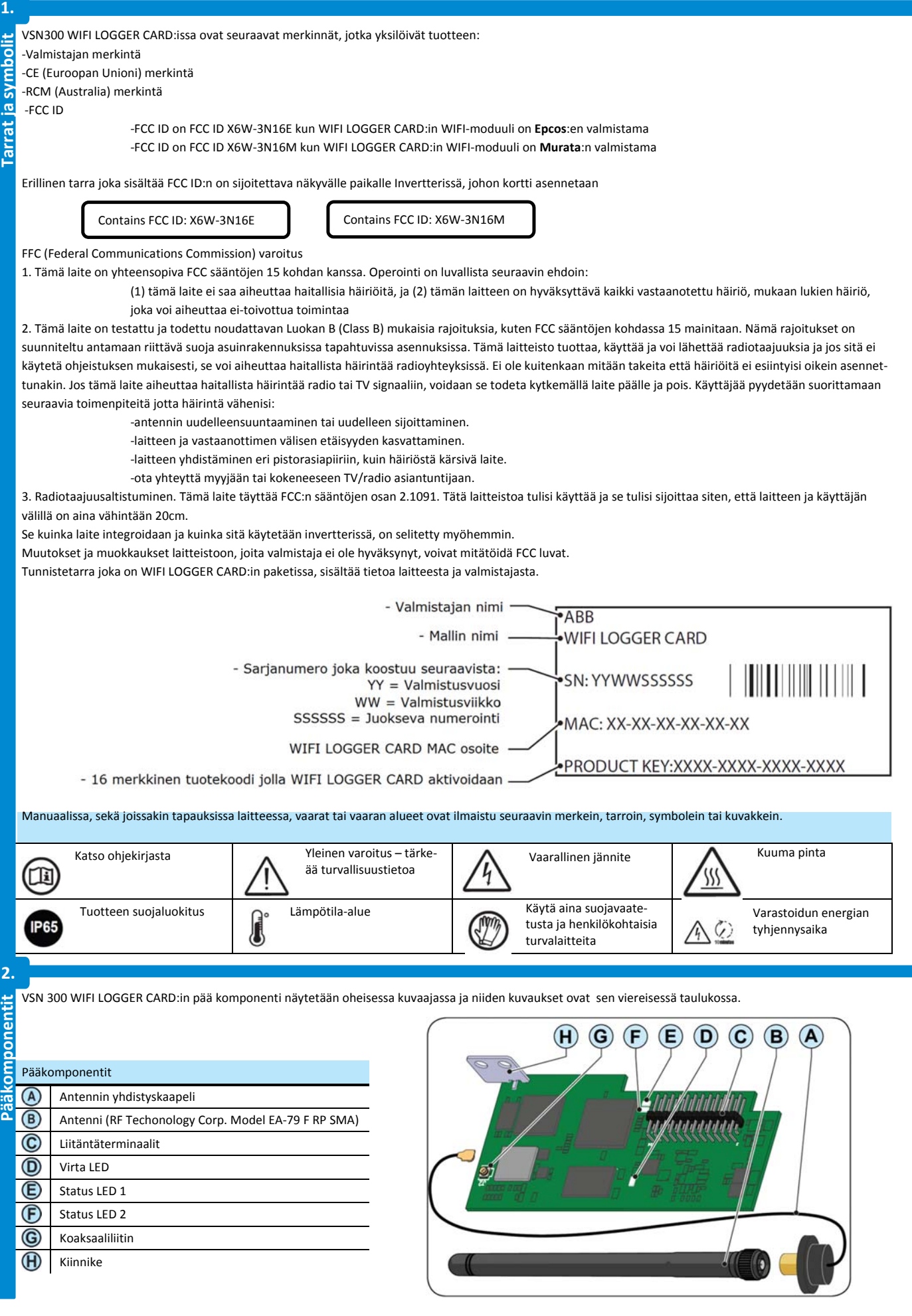

WIFI LOGGER CARD sallii invertterin langattoman yhdistämisen langattomaan lähiverkkoon.

WIFI LOGGER CARD sisältää integroidun web‐palvelimen joka mahdollistaa suoran invertterin konfiguroinnin ja monitoroinnin käyttämällä PC, älypuhelin tai tabletti käyttöliittymää.

Kun invertteri on yhdistetty langattomaan verkkoon jossa on yhteys internetiin, VSN300 piiri sallii datan siirron AURORA VISION PLANT VIEWER/ AURORA VISION© portaaliin, jossa invertteriä on mahdollista etämonitoroida internetselainta tai älypuhelin applikaatiota käyttämällä (AURORA VISION PLANT VIEWER FOR MOBILE).

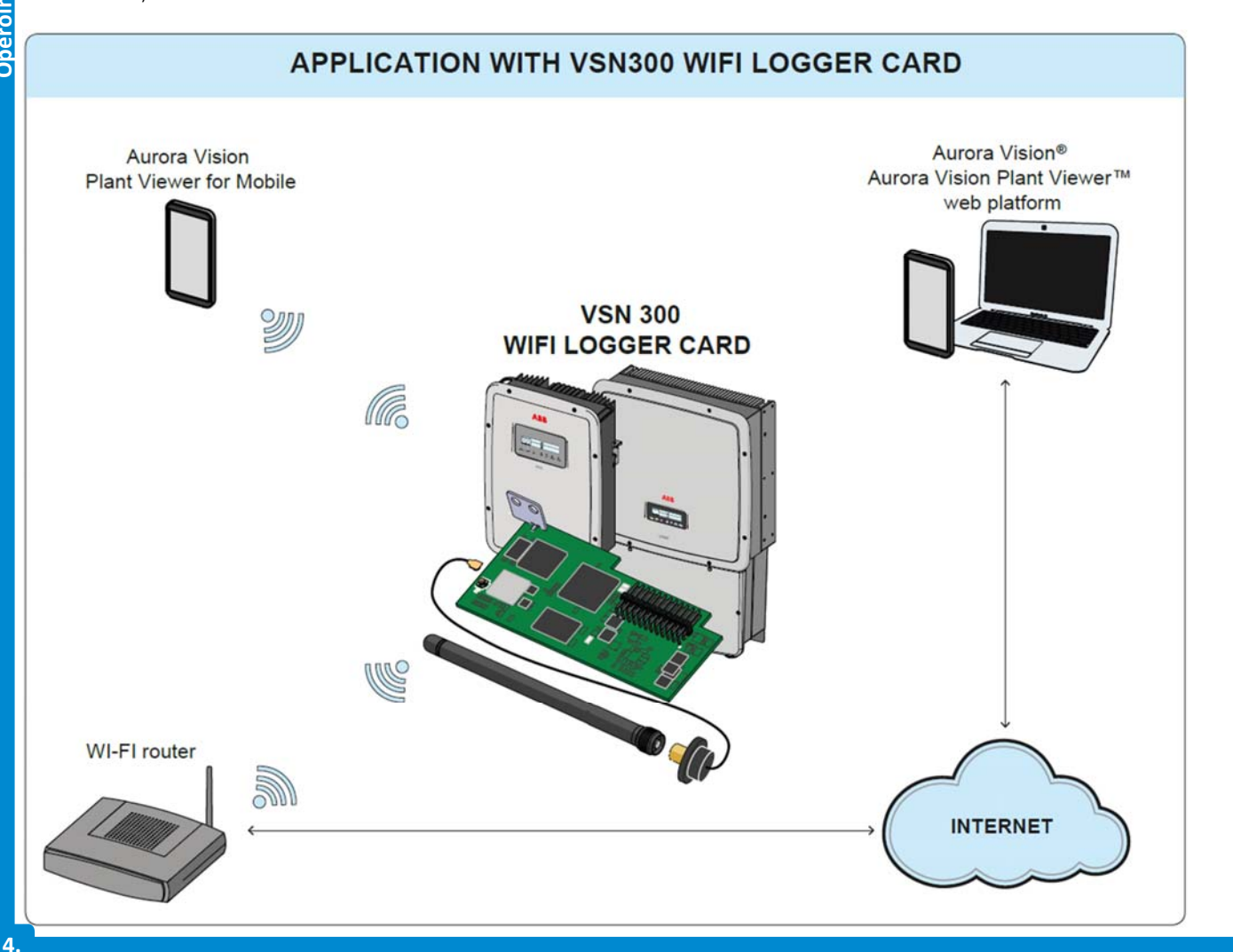

ista

Pakkaus sisältää seuraavat komponentit, joita tarvitaan VSN 300 WIFI LOGGER CARD:in asentamiseen:

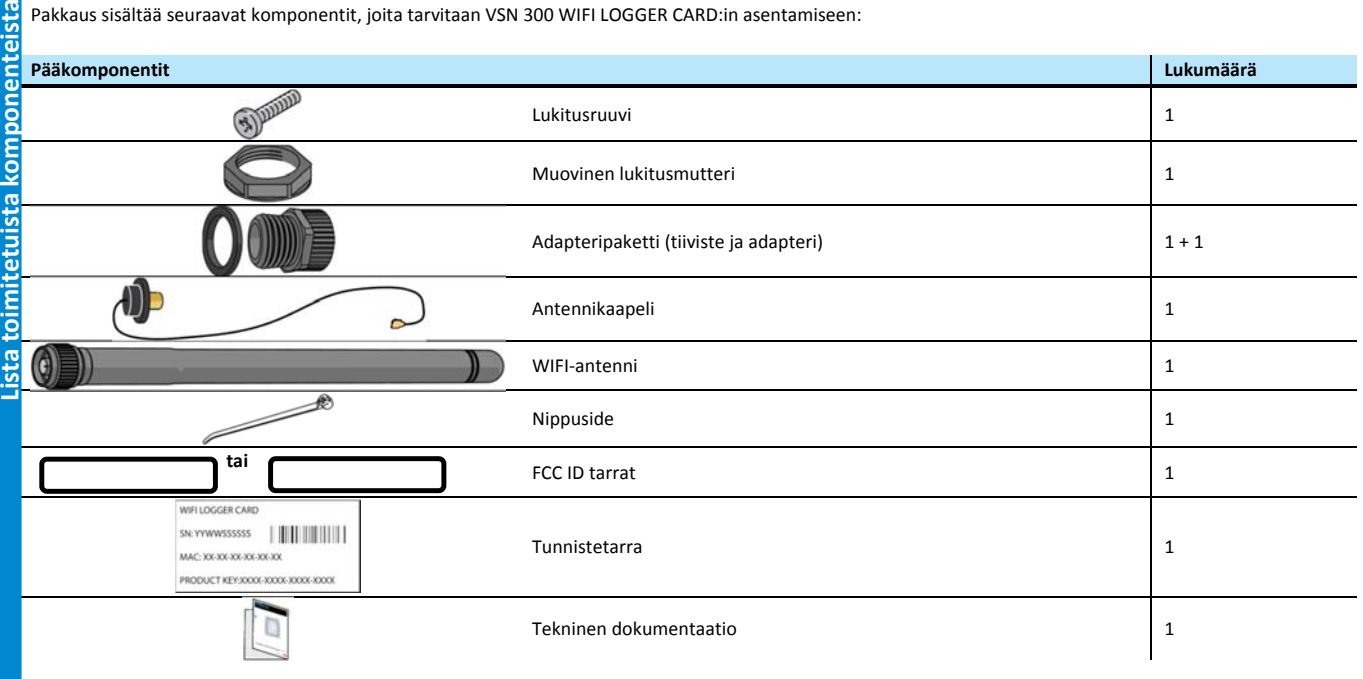

# **Alustava operaatio Asennusohjeet**

**5.**

ā

Asennusahi

Inverterin sisäosia voidaan käsitellä vasta kun laitteisto on irrotettu verkosta ja aurinkosähkögeneraattorista.

‐Sammuta invertteri fyysisesti irrottamalla AC ja DC jännitteet ja mahdolliset lisäjännitteet erillislaitteisiin.

Odota ilmoitettu aika ja käytä turvavarusteita sekä henkilökohtaisia suojalaitteita.

‐Avaa invertterin kansi.

## **Antennin asennus**

Antenni tulee asentaa invertterin ulkopuolelle huoltoholkin kautta (koko M20)

‐Poista yksi M20 huoltoholkeista invertteristä (käyttäen 25mm jakoavain‐ ta)

‐Yhdistä antennikaapeli invertteriin viemällä se M20 huoltoholkin aukosta, tiivisteestä ja muovisesta lukitusmutterista läpi, sekä adapterista (jos käytössä)

‐Kiinnitä antennin liitin invertteriin käyttäen toimitettua muovista lukitus‐ mutteria (5 Nm kiristys). Joissakin invertterimalleissa (kts. LIITE A) on pakollista käyttää adapteria invertterin paksumman ulkokuoren takia. Tässä tapauksessa etene seuraavasti:

‐Asenna tiiviste adapteriin

‐Kiinnitä adapteri inverteriin käyttäen muovista lukitusmutteria (5Nm kiristys).

‐Vie aintennikaapeli syntyneestä aukosta kaikkien komponenttien läpi ja kiinnitä antenniliitin adapteriin (5Nm kiristys)

‐Kiinnitä antenni kiinnikkeensä

Käytä vain RF Technology Corp. Model EA‐79 F RP SMA, tai samantyyppistä antennia.

# **WIFI kortin asennus**

‐Kiinnitä antennikaapeli Wifi‐kortin koaksiaaliliittimeen

Tämän vaiheen aikana on tärkeää asettaa antennikaapelin liitin oikein päin vastaliittimeen. Kaapelin tulisi painautua helposti, älä käytä voimaa.

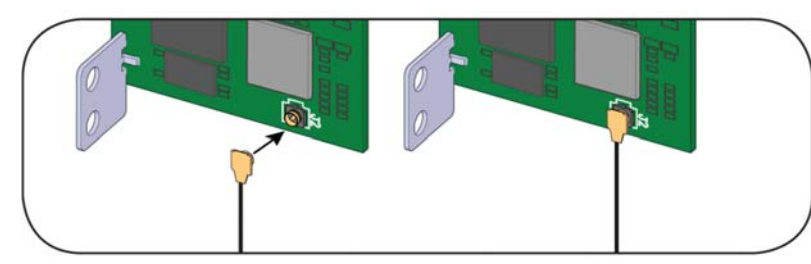

‐Asenna kortti kiinnittämällä liitäntäterminaalit invertterin piirilevyyn. Yhdistäminen voidaan tehdä kahdella tavalla (kts. oheinen kuvio ja LIITE A), riippuen invertterimallista.

Tämän vaiheen aikana on tärkeää tarkistaa, että kaikki terminaalit ovat suorassa. Väärässä asennossa olevat terminaalit voivat rikkoa WIFI piirin ja/tai invertterin.

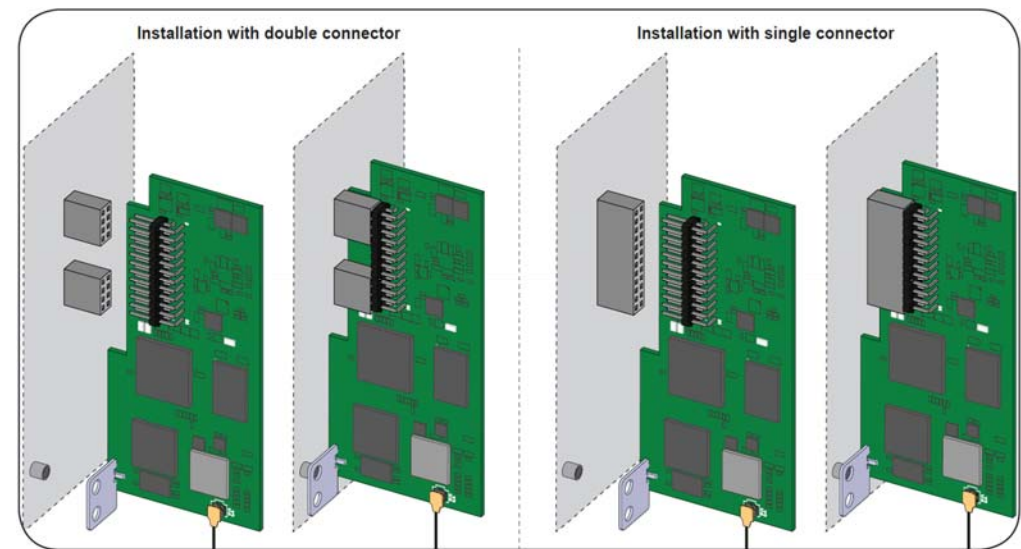

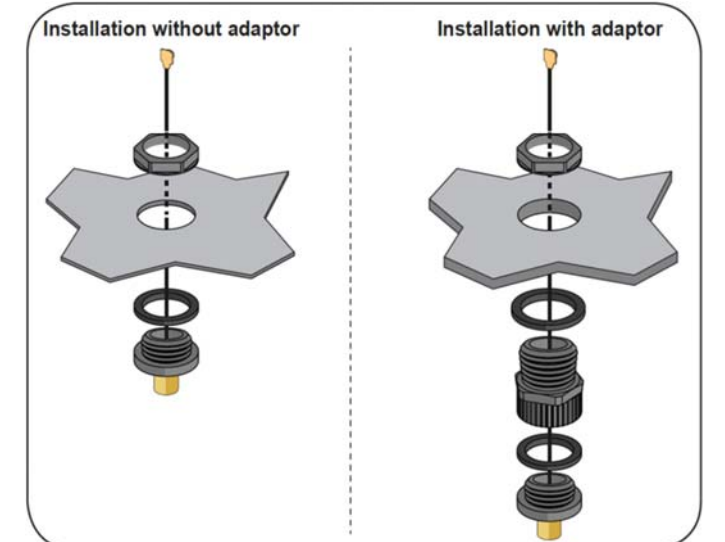

‐ Kiinnitä lukitusruuvi WIFI‐piirin ja invertterin välille. Ruuvi lukitsee piirin invertterin ankkurointipisteeseen.

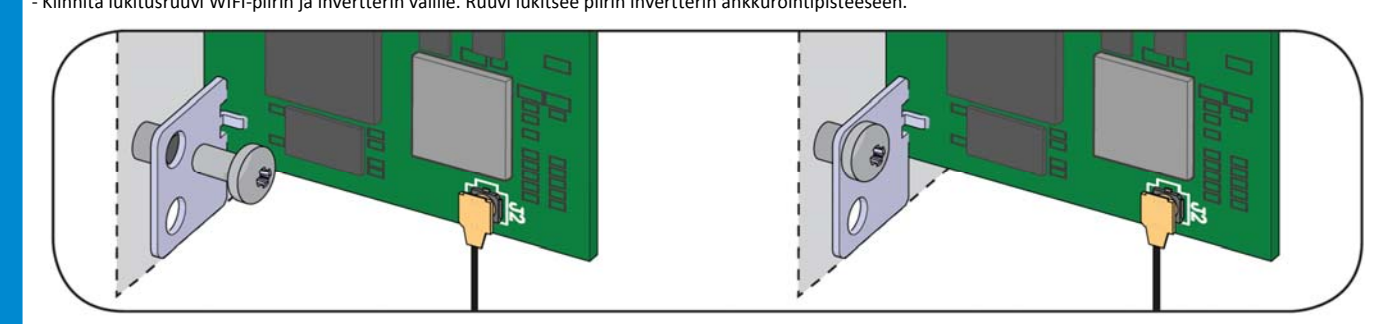

‐Kiinnitä antennikaapeli lukituslevyn aukkoon nippusiteellä:

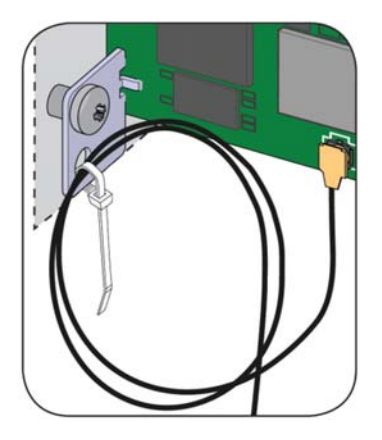

‐Asennuksen lopuksi kiinnitä seuraavat tarrat:

**6.**

‐FCC tarra. Tämä tarra tulee laitteiston mukana ja se tulee kiinnittää invertterin vastaavan tarran lähettyville. FCC tarra sisältää FCC ID:n ‐Tunnistetarra. Tämä tarra on tarpeellinen, jotta WIFI LOGGER CARD:in kaikki tunnistetiedot pysyvät tallessa. Aseta se alla olevaan tilaan.

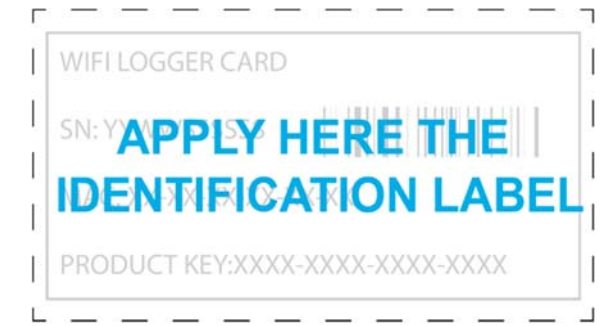

Talleta tämä ohje! Yläpuoleisessa tarrassa oleva tieto on tärkeää huollon kannalta!

WIFI LOGGER CARD on varustettu kolmella status LED:illä jotka voivat ilmoittaa seuraavista tapahtumista:

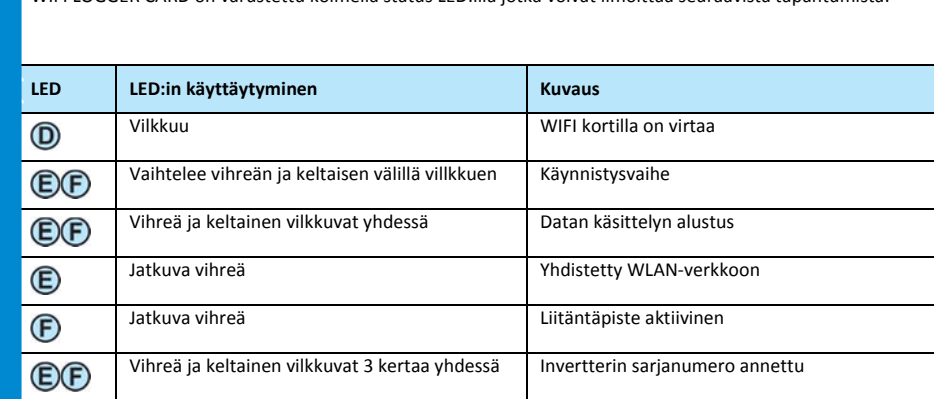

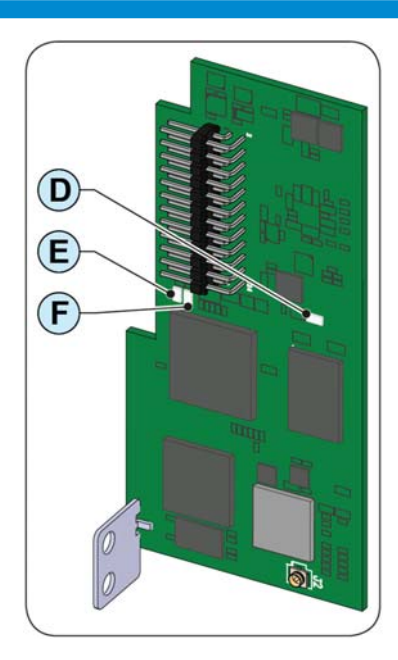

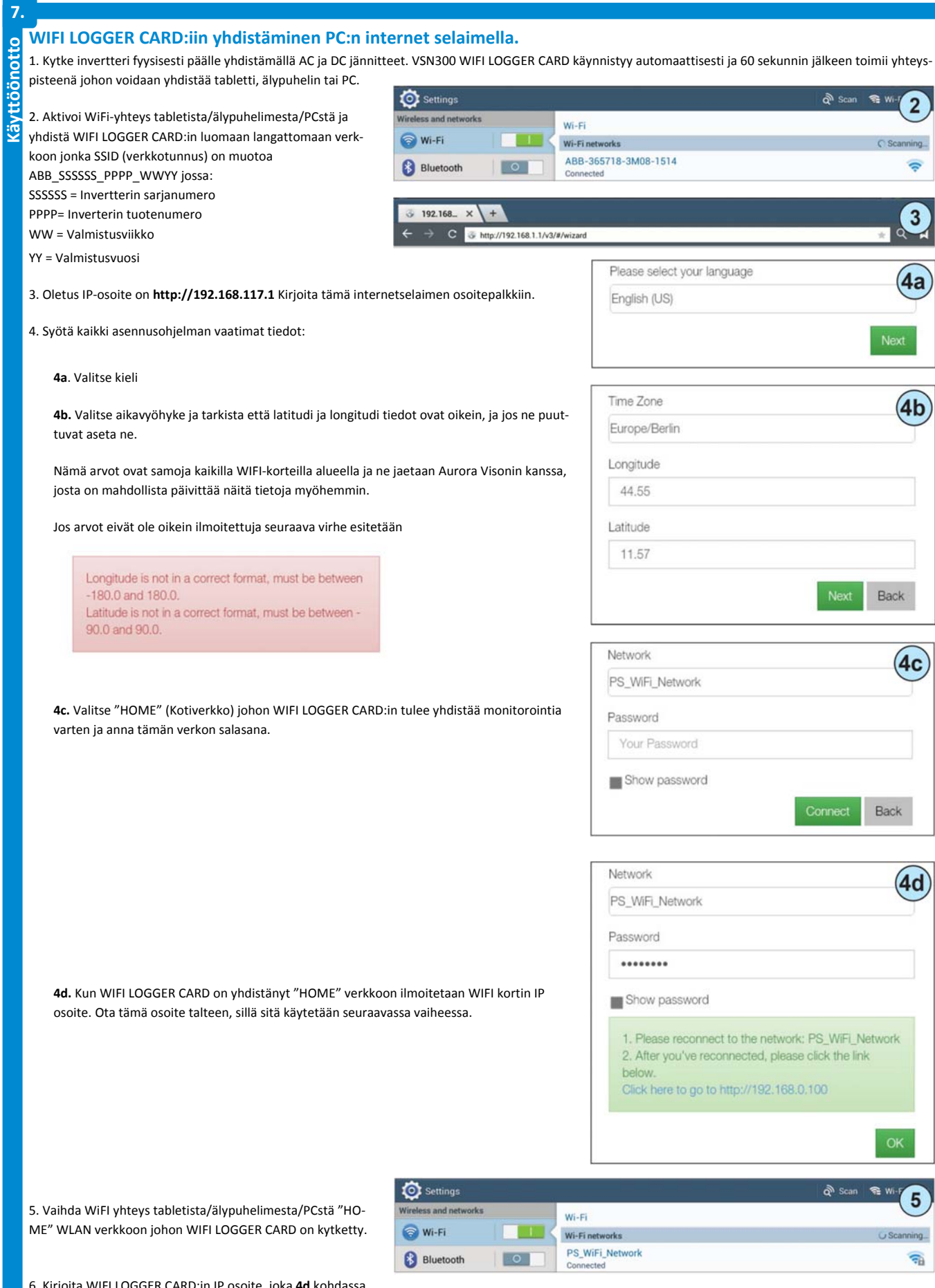

6. Kirjoita WIFI LOGGER CARD:in IP osoite, joka **4d** kohdassa ilmoitettiin, osoiteriville (tässä esim. 192.168.0.100)

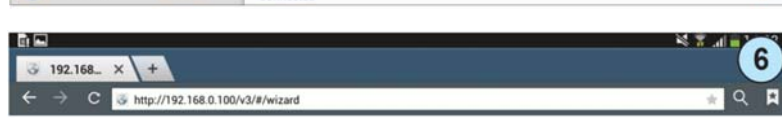

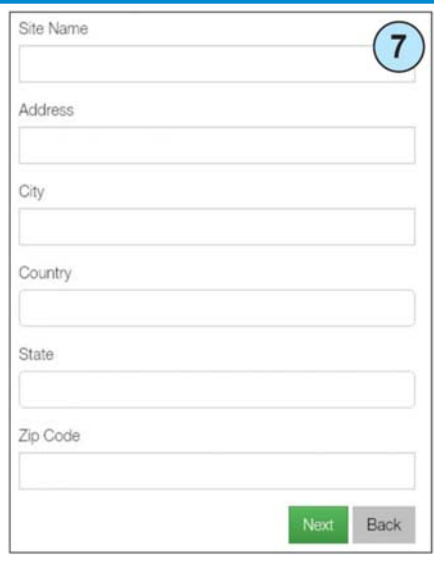

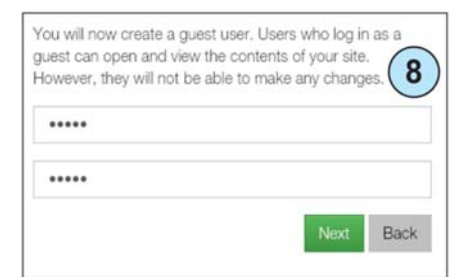

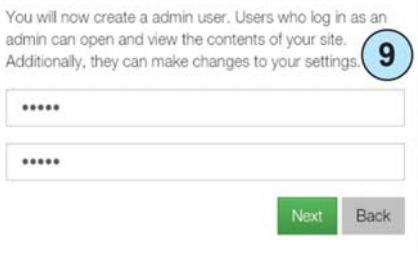

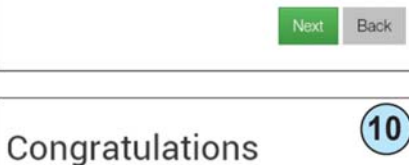

Your system is now setup. Please register your device(s) with Aurora Vision

Some of the benefits of registering:

- · Safeguard Your Investment and Maximize Your Return
	-
- Improved Efficiency
- Lower Life Cycle Costs
- · Real-time and Historic Data Presented Using Webbased Devices
- · Alarm Functions Notify of a Decrease in Production and Device Communication Failure
- Remote Access to all Data Using Internet Technology

Yes, I want to register.

Done

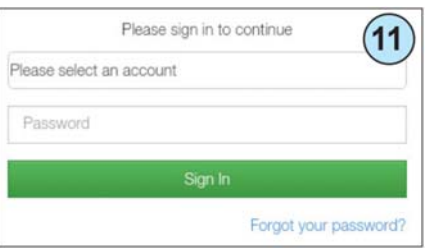

7. Syötä alueen tiedot

**Käyttöönotto jatk.**

8. Luo käyttäjätunnus ja salasana **vieras**‐käyttäjälle.

Käyttäjät jotka ovat "vieraita" voivat avata ja nähdä sivusi sisällön. He eivät kuitenkaan voi tehdä mitään muutoksia.

Käyttäjät jotka ovat Admin (järjestelmänvalvoja) tasoisia, voivat avata ja nähdä sivusi sisällön. Lisäksi he

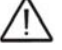

Ota luodut käyttäjätiedot talteen!

9. Luo käyttäjätunnus ja salasana **ADMIN**‐käyttäjälle

Ota luodut käyttäjätiedot talteen!

voivat myös tehdä muutoksia.

10. Käyttöönotto vaiheen loppu. Järjestelmä on nyt asennettu.

Valitse "Done" jos sinulta jo löytyy Aurora Plant Viewer/Aurora Vision tili. Valitse "Yes, I want to register", jonka jälkeen paina "Done" jos sinulta ei löydy vielä kyseistä tiliä.

11. Syötä Aurora Plant Viewer/Aurora Vision –tunnukset.

#### **9.**

#### Invertterin liittimien nimet WIFI LOGGER CARD:ille ja tarve adapteripakkaukselle

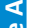

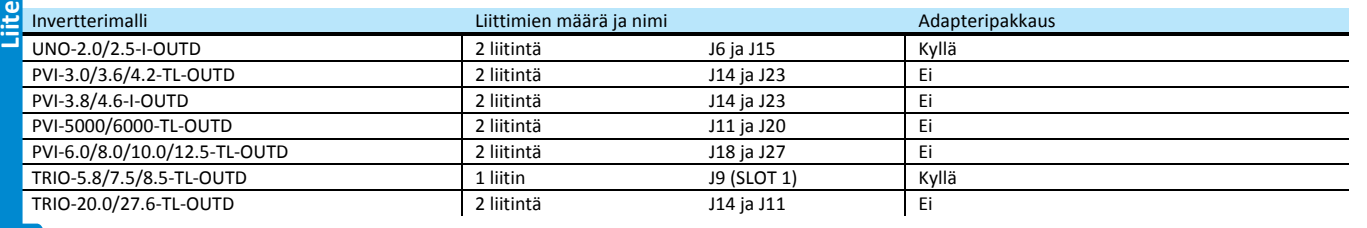

**10.**

### Invertteri yhteensopivuustaulukko **B**

**Kommunikaatio**

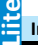

**11.**

 $-5 + 5 + 5 = 7$ 

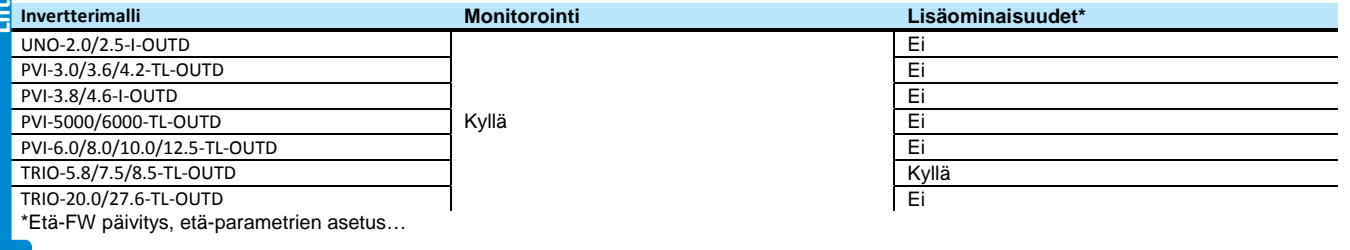

# **WIFI LOGGER CARD**

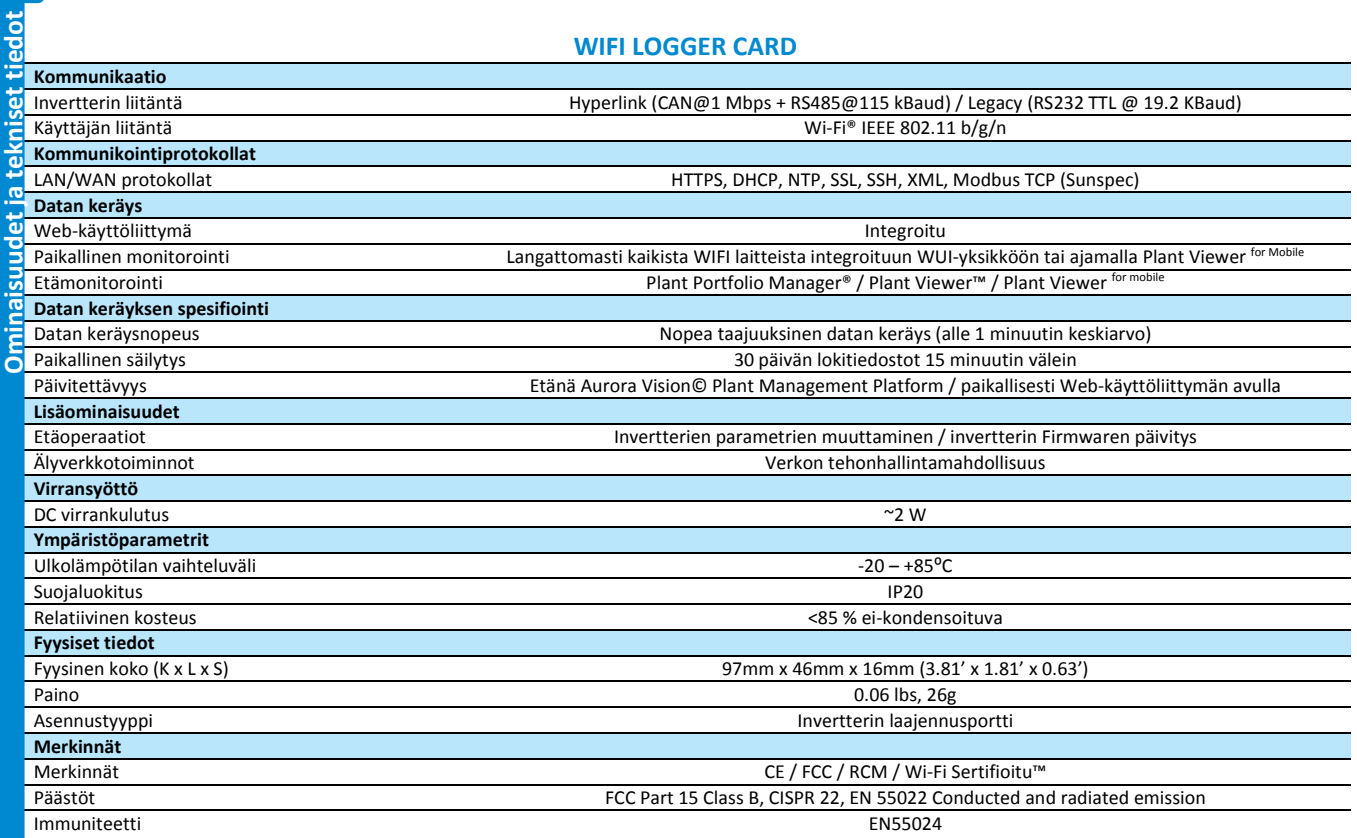

**Huom! Ominaisuudet joita ei mainita tässä listassa, eivät sisälly tuotteeseen**

www.abb.com/solarinverters

**Ota yhteyttä** VSN300 WiFI LOGGER CARD - Pika-asennusohje FIN Rev2 © Copyright 2015 ABB. Kaikki oikeudet pidätetään. Tiedot voivat vaihtua ilman eri ilmoitusta.

Power and productivity<br>for a better world<sup>™</sup>

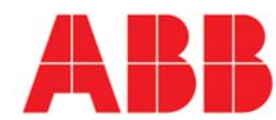